## **คูมือการใชงาน E-Service**  ระบบแจงซอมไฟสองสวางสาธารณะในพื้นที่เทศบาลตำบลแมจัน

**ขั้นตอนที่ 1 :** กดตรงลิงคแบบฟอรมแจงซอมไฟฟาสาธารณะ

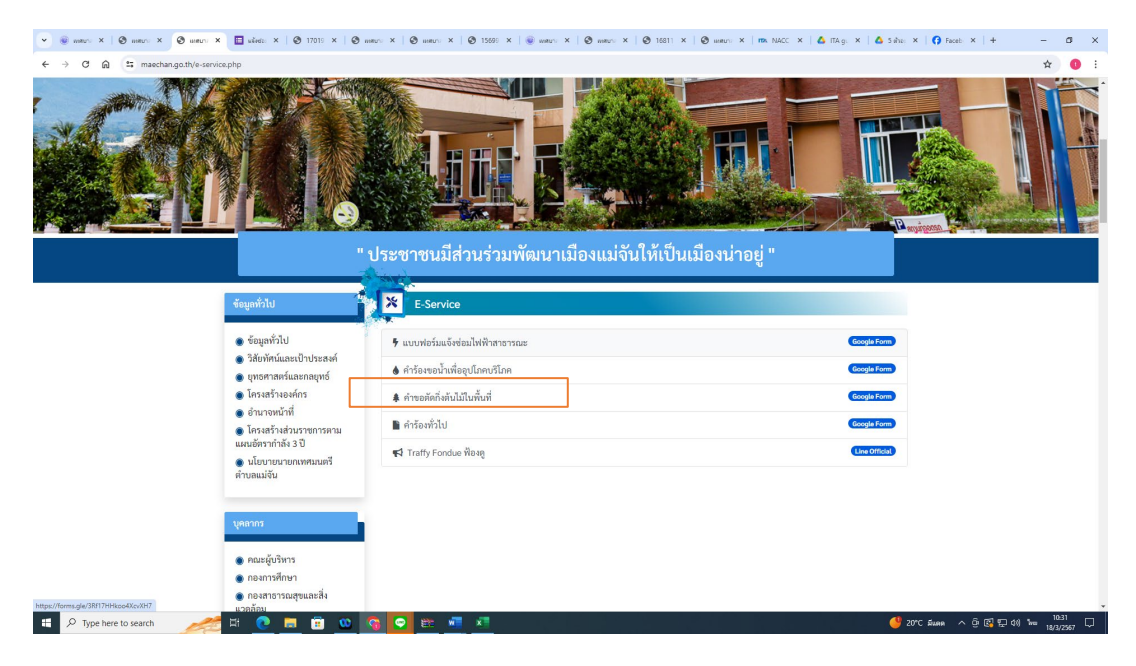

**ขั้นตอนที่ 2 :** กรอกขอมูล ชื่อ- สกุล , บานเลขที่ , เบอรติดตอกลับ, ใหครบถวน

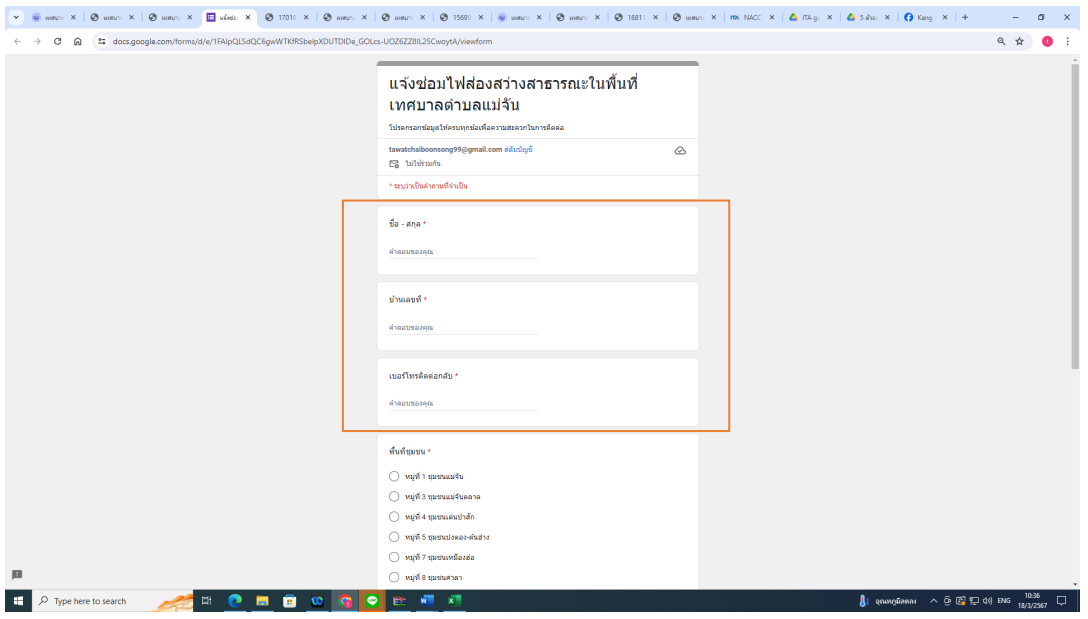

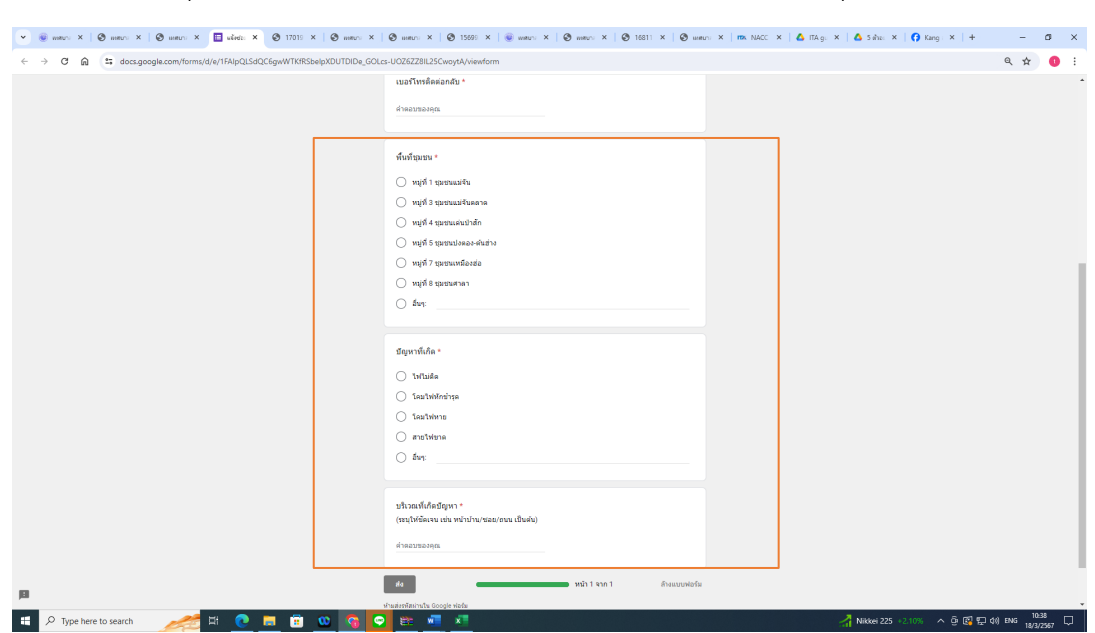

**ขั้นตอนที่ 3 :** กดเลือกชุมชน , ประเภทปญหาที่เกิด,บริเวณที่เกิดปญหา (โดยใหระบุรายละเอียดใหชัดเจน)

## **ขั้นตอนที่ 4 :** กดสง เสร็จสิ้นกระบวนการ

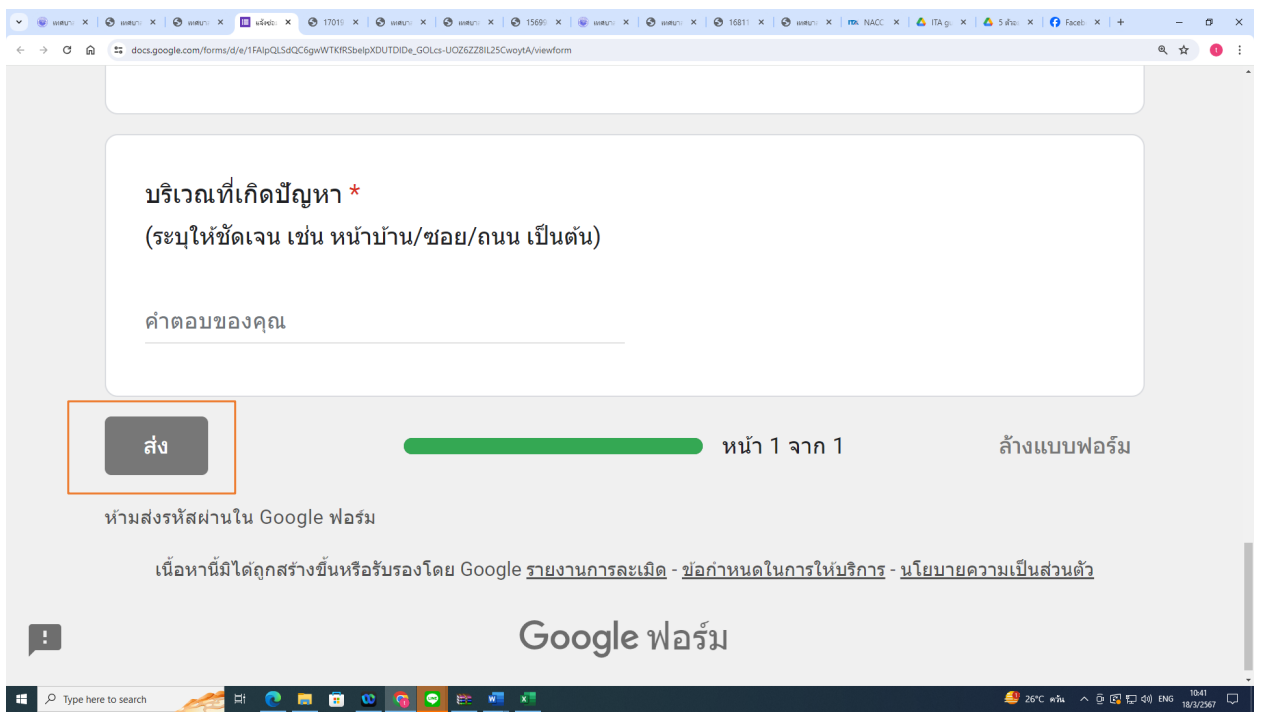